# How to Make a QR Code

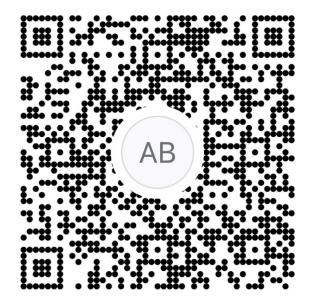

- Go to our <u>website</u>
- Click Lessons, then click on Private & Semi-Private

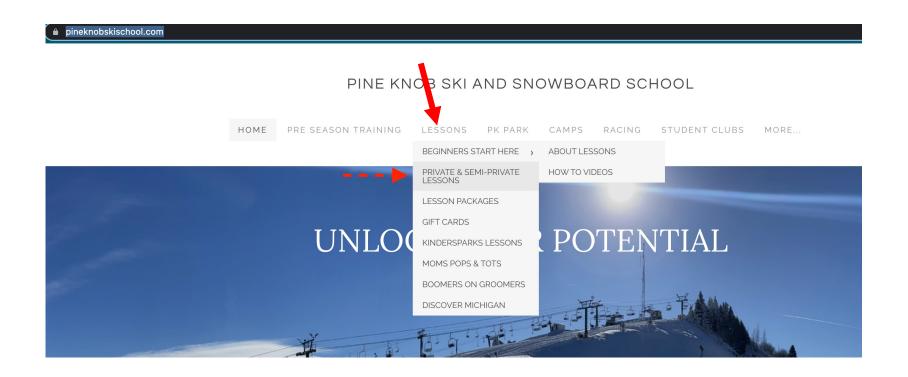

## Scroll Down to "Purchase Lesson" and Click

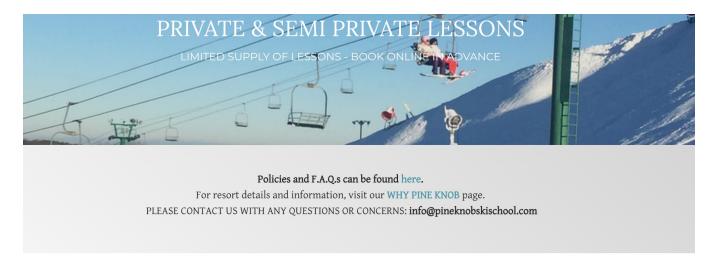

#### \*PLEASE NOTE

- LESSONS DO NOT INCLUDE LIFT PASSES OR RENTALS.

- PLEASE ARRIVE AT LEAST AN HOUR EARLY TO OBTAIN THESE ITEMS BEFORE YOUR LESSON

#### SKI & SNOWBOARD LESSONS

### Unlock your Potential with a Private Lesson

Reach your full potential with one-on-one coaching from one of our expert certified instructors. Your personalized lesson will help you to master the skills needed to move to the next level. Have fun while working at your own unique pace. Whether it's your first time on the snow or you're looking to perfect your turns and skills, Pine Knob Ski and Snowboard School has the perfect instructor for you. Walk-in lessons available - no reservations required - please make the Ski School Desk your first stop at the resort.

#### Semi-Private Lessons

semi-privatives one are perfect for two or a few people. These lessons are best for people who are similar in age, size, and athletic ibility.

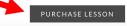

- 1. Find your name under this menu if your name is not there then you haven't set up your schedule yet...
- 2. Click View Profile
- 3. Copy the address.

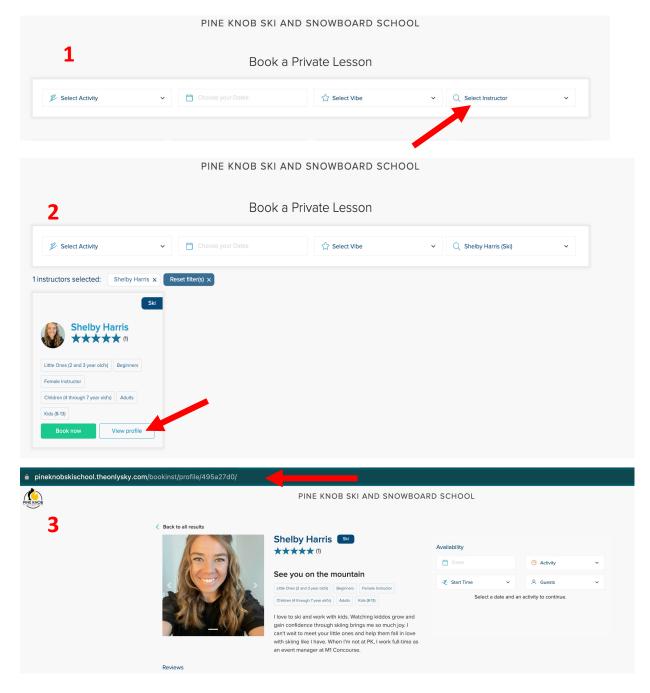

- 1. Go to web browser of your choice
- 2. Search "QR Code Generator"
  - 1. Most are free
  - 2. I like this one
- 3. Follow the directions of the chosen QR code Generator

\* Some codes only last a few days, so make sure find a provider that will last 100+ days if using a free service.